## Reset all settings to default

In the setting of the CRM (Administration/Add-ons/CRM/Reset Data) has 3 buttons:

- 1. Delete all records and reset settings to default: all your settings and records will be removed. And the initial settings.
- 2. Delete all records: delete all records of the following directories: Companies, Contacts, Products, Transactions. The directories that you have created, records will be saved.
- 3. Reset CRM Cache:CRM has a data cache for fast searching. It is used in transactions and exports. The button is needed to restore the cache if it has collapsed.

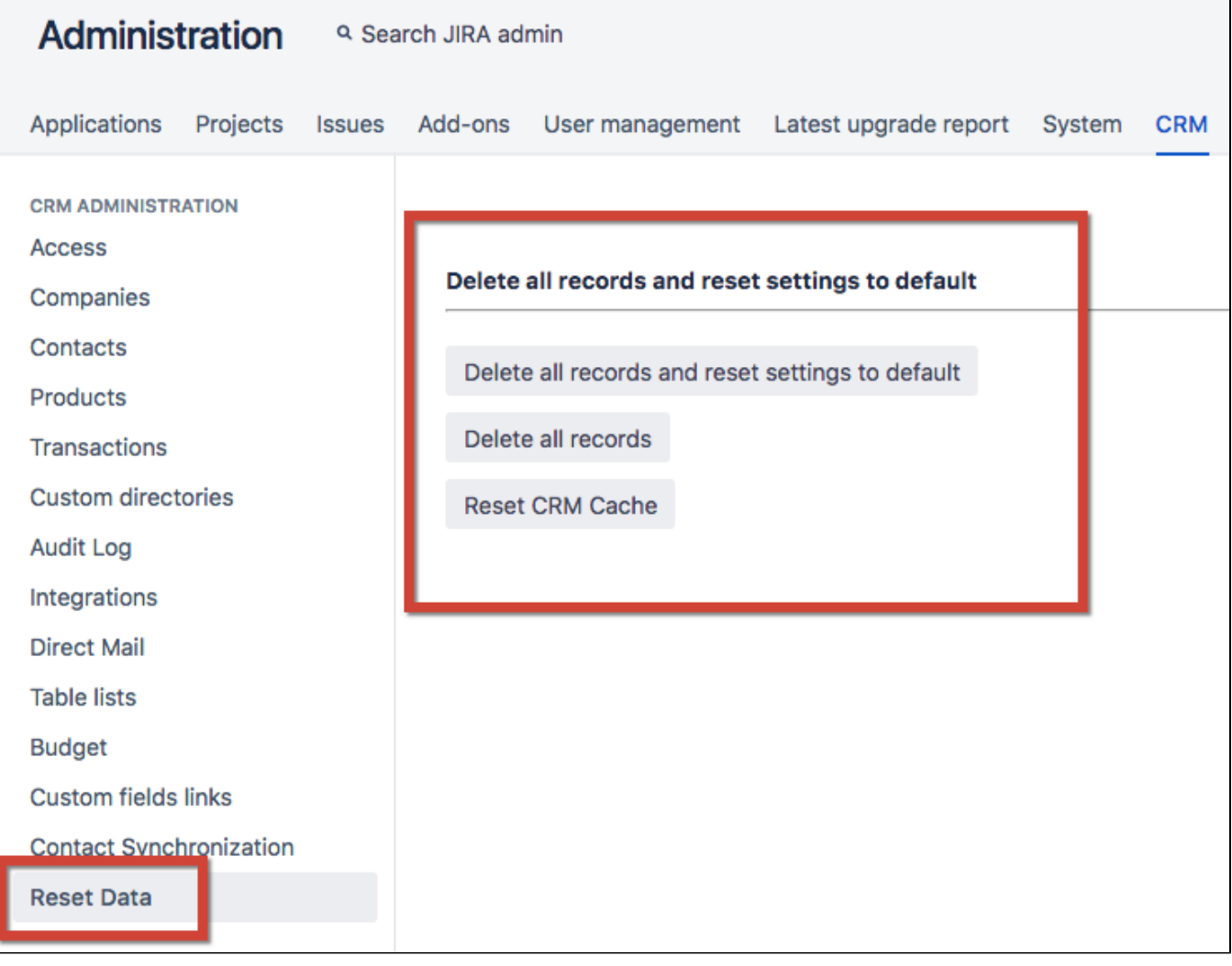